# **High Level Introduction to HDF5**

#### **CONTENTS**

- 1. Introduction to HDF5
- 2. HDF5 Description
	- a. File Format
	- b. Data Model
		- **•** Groups
		- Datasets
		- Datatypes, Dataspaces, Properties and Attributes
	- c. HDF5 Software
		- HDF5 APIs and Libraries
		- Third Party Software
		- Layers in HDF5
	- d. Tools
- 3. Introduction to the Programming Model and APIs
	- a. Steps to create a file
	- b. Steps to create a dataset
	- c. Writing to or reading from a dataset
	- d. Steps to create a group
	- e. Steps to create and write to an attribute
	- f. Subsetting
	- g. Compression
	- h. Discovering the contents of an HDF5 file
- 4. References

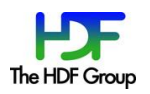

# **Introduction to HDF5**

Hierarchical Data Format 5 (HDF5) is a unique *open source* technology suite for managing data collections of all sizes and complexity.

HDF5 was specifically designed:

- For high volume and/or complex data (but can be used for low volume/simple data)
- For every size and type of system (portable)
- For flexible, efficient storage and I/O
- To enable applications to evolve in their use of HDF5 and to accommodate new models
- To be used as a file format tool kit (many formats use HDF5 under the hood)

HDF5 has features of other formats but it can do much more. HDF5 is similar to XML in that HDF5 files are self-describing and allow users to specify complex data relationships and dependencies. In contrast to XML documents, HDF5 files can contain binary data (in many representations) and allow direct access to parts of the file without first parsing the entire contents.

HDF5 also allows hierarchical data objects to be expressed in a natural manner (similar to directories and files), in contrast to the tables in a relational database. Whereas relational databases support tables, HDF5 supports n-dimensional datasets and each element in the dataset may itself be a complex object. Relational databases offer excellent support for queries based on field matching, but are not well-suited for sequentially processing all records in the database or for selecting a subset of the data based on coordinate-style lookup.

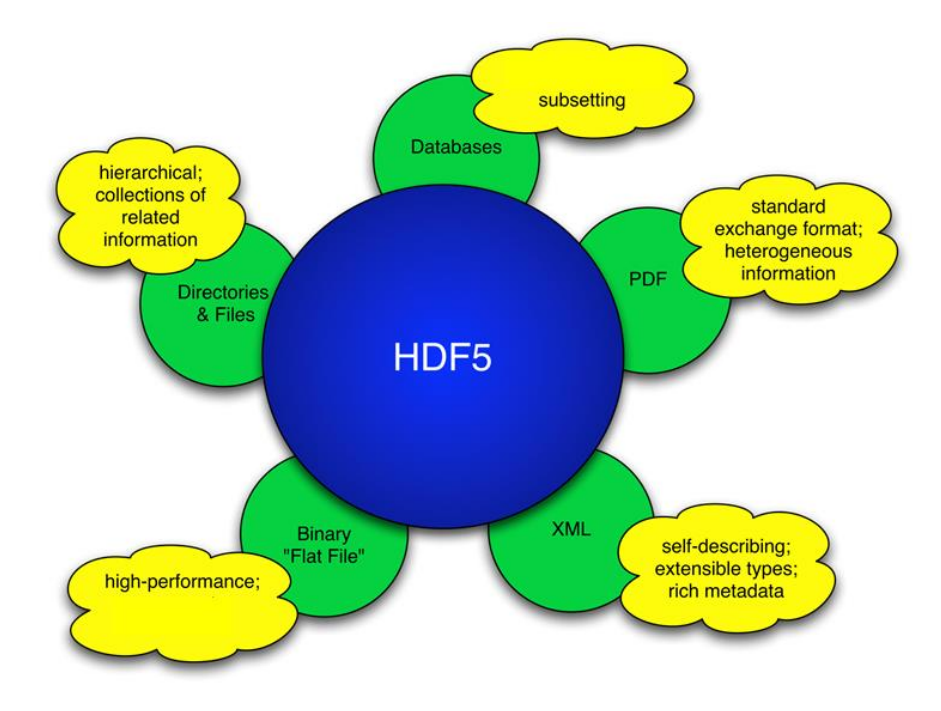

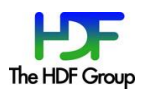

# **HDF5 Description**

HDF5 consists of:

- A *File Format* for storing HDF5 data.
- A *Data Model* for logically organizing and accessing HDF5 data from an application.
- The *Software* (libraries, language interfaces, and tools) for working with this format.

## **File Format**

The HDF5 File Format is defined by and adheres to the **HDF5 File Format Specification**, which specifies the bit-level organization of an HDF5 file on storage media. *In general users do not need to know details about it*.

## **Data Model**

The HDF5 Data Model, also known as the HDF5 Abstract (or Logical) Data Model consists of the building blocks for data organization and specification in HDF5.

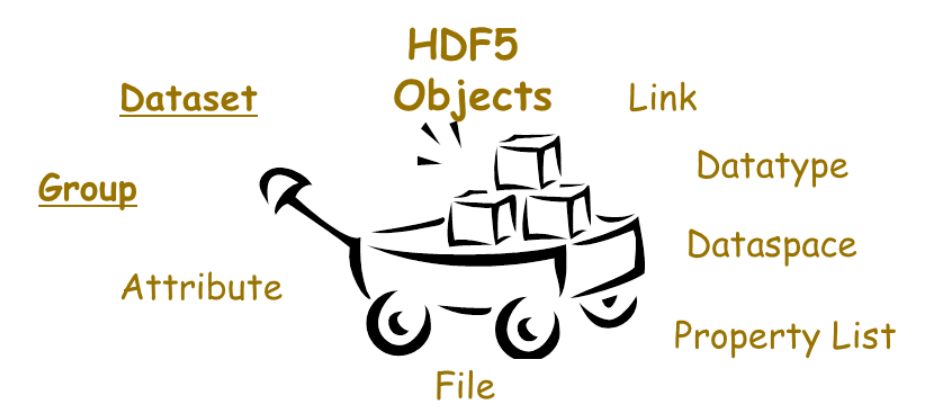

An HDF5 file (an object in itself) can be thought of as a container (or group) that holds a variety of heterogeneous data objects (or datasets). The datasets can be most anything: images, tables, graphs, or even documents, such as PDF or Excel:

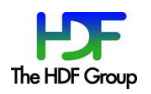

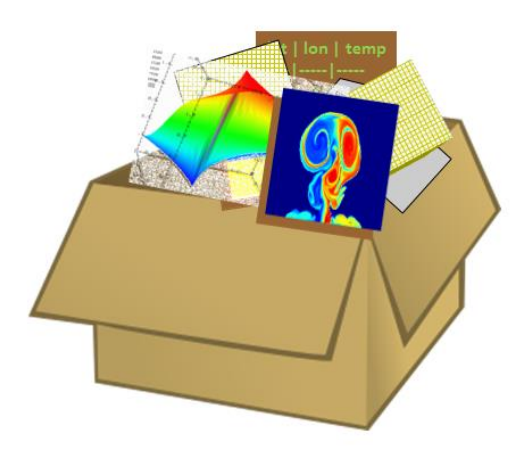

The two primary objects in the HDF5 Data Model are *groups* and *datasets*:

*group:* a grouping structure containing instances of zero or more groups or datasets, together with supporting metadata.

*dataset:* a multidimensional array of data elements, together with supporting metadata.

There are also a variety of other objects in the HDF5 Data Model that support groups and datasets, including *datatypes*, *dataspaces*, *properties* and *attributes*.

## Groups

HDF5 groups (and links) organize data objects. Every HDF5 file contains a root group that can contain other groups or be linked to objects in other files.

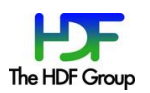

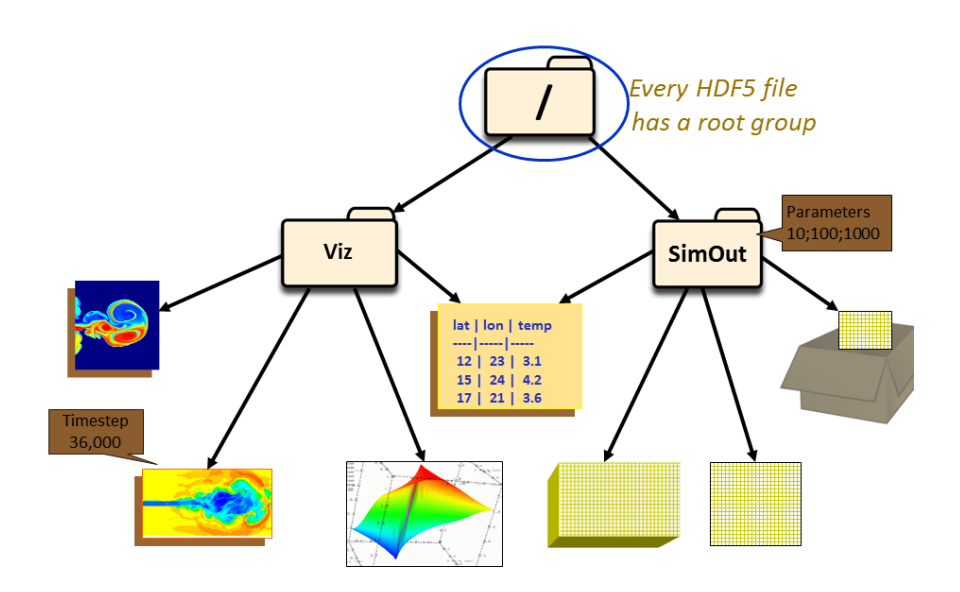

There are two groups in the HDF5 file depicted above: Vis and SimOut. Under the Viz group are a variety of images and a table that is shared with the SimOut group. The SimOut group contains a 3-dimensional array, a 2-dimensional array and a link to a 2-dimensional array in another HDF5 file.

Working with groups and group members is similar in many ways to working with directories and files in UNIX. As with UNIX directories and files, objects in an HDF5 file are often described by giving their full (or absolute) path names.

/ signifies the root group.

/foo signifies a member of the root group called foo.

/foo/zoo signifies a member of the group foo, which in turn is a member of the root group.

An object such as a dataset in a group is defined by its group path:

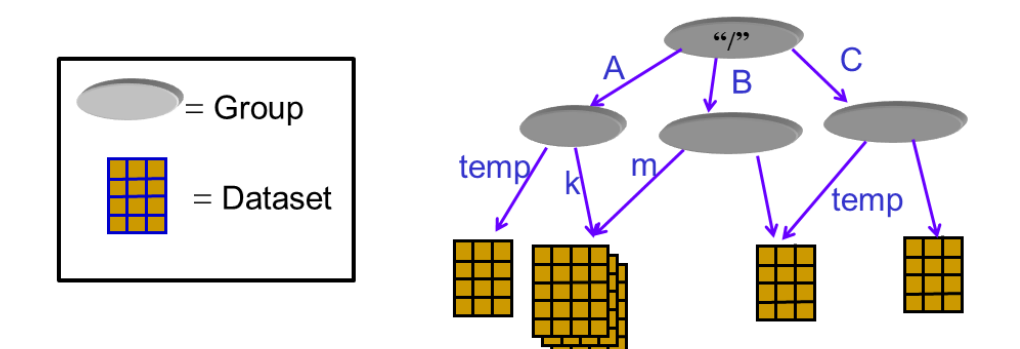

The dataset */C/temp* is a different dataset than */A/temp*.

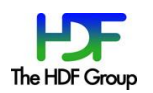

Also, objects can be shared, so there can be multiple paths to the same objects. In the picture above  $/A/k$  and  $/B/m$  point to the same object.

For information on groups see the [Groups](https://support.hdfgroup.org/HDF5/doc/UG/HDF5_Users_Guide-Responsive%20HTML5/index.html#t=HDF5_Users_Guide%2FGroups%2FHDF5_Groups.htm) chapter of the HDF5 User's Guide.

## Datasets

HDF5 datasets organize and contain the "raw" data values. A dataset consists of metadata that describes the data, in addition to the data itself:

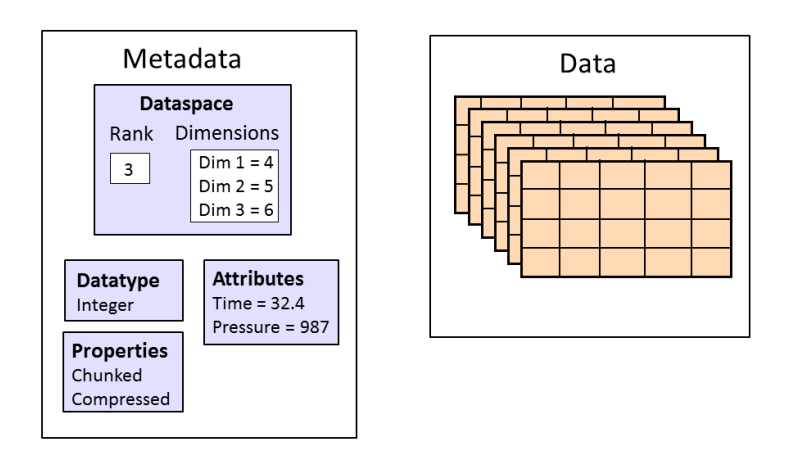

In the picture above, the data is stored as a three dimensional dataset of size  $4 \times 5 \times 6$  with an integer datatype. It contains attributes, *Time* and *Pressure*, and the dataset is chunked and compressed.

Datatypes, dataspaces, properties and (optional) attributes are HDF5 objects that describe a dataset. The datatype describes the individual data elements.

For information on HDF5 datasets see the **Datasets** chapter in the HDF5 User's Guide.

## Datatypes, Dataspaces, Properties and Attributes

#### *Datatypes*

The datatype describes the individual data elements in a dataset. It provides complete information for data conversion to or from that datatype.

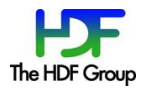

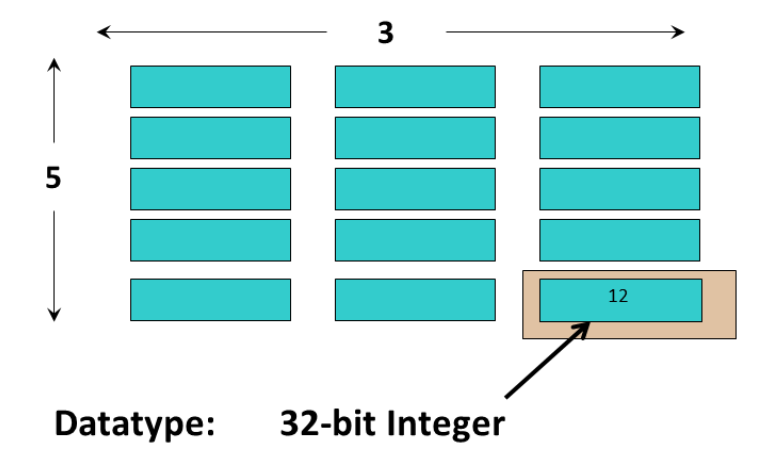

In the dataset depicted above each element of the dataset is a 32-bit integer.

Datatypes in HDF5 can be grouped into:

*Pre-Defined Datatypes***:** These are datatypes that are created by HDF5. They are actually opened (and closed) by HDF5 and can have different values from one HDF5 session to the next. There are two types of pre-defined datatypes:

- Standard datatypes are the same on all platforms and are what you see in an HDF5 file.
- Native datatypes are used to simplify memory operations (reading, writing) and are NOT the same on different platforms.

*Derived Datatypes:* These are datatypes that are created or derived from the predefined datatypes. An example of a commonly used derived datatype is a *string* of more than one character. Nested compound datatypes are also derived types.

Pre-defined datatypes have standard symbolic names of the form H5T\_ARCH\_BASE where ARCH is an architecture name and BASE is a programming type name:

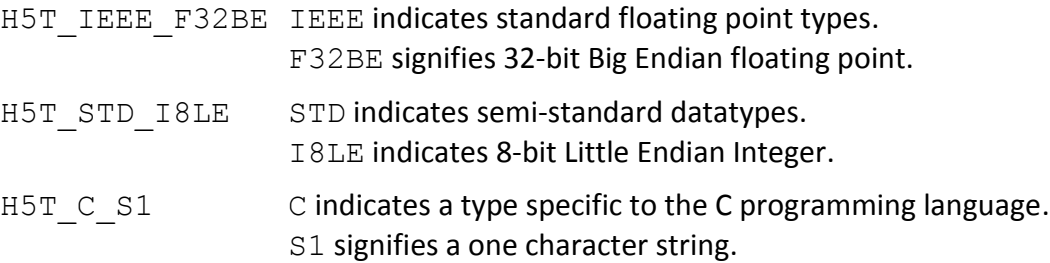

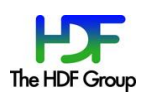

HDF5 supports a wide variety of datatypes. For example:

- $\bullet$  Integer twos complement integers
- Float floating point numbers
- Character array of 1-byte character encoding
- Variable-length sequence types
- Reference a reference to another object or dataset region within the HDF5 file
- Enumeration a list of discrete values with symbolic names
- Opaque uninterpreted (by HDF5)
- Compound (similar to C structs) a datatype of a sequence of datatypes
- User-defined (eg, 13-bit integer or fixed/variable length strings)

A datatype can be stored as a separate object in an HDF5 file by *commiting* it. A commited datatype can be shared by datasets or attributes.

A compound datatype can be used to create a simple *table*. See th[e HDF5 Table \(H5TB\)](https://support.hdfgroup.org/HDF5/Tutor/h5table.html) interface for working with tables. A compound datatype can also be *nested*, in which it includes one more other compound datatypes.

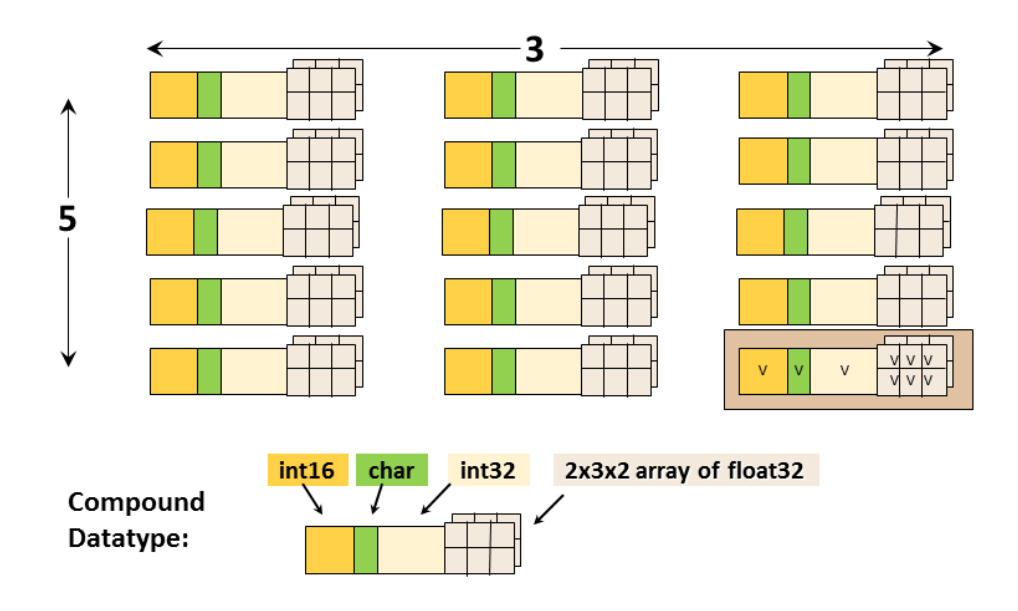

This is an example of a dataset with a compound datatype. Each element in the dataset consists of a 16 bit integer, a character, a 32-bit integer, and a 2x3x2 array of 32-bit floats (the datatype). It is a 2 dimensional 5 x 3 array (the dataspace). The datatype should not be confused with the dataspace.

For complete details regarding datatypes, see the [Datatypes](https://support.hdfgroup.org/HDF5/doc/UG/HDF5_Users_Guide-Responsive%20HTML5/index.html#t=HDF5_Users_Guide%2FDatatypes%2FHDF5_Datatypes.htm) chapter in the HDF5 User's Guide.

### *Dataspaces*

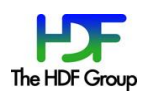

A dataspace describes the layout of a dataset's data elements. It can consist of no elements (NULL), a single element (scalar), or a simple array.

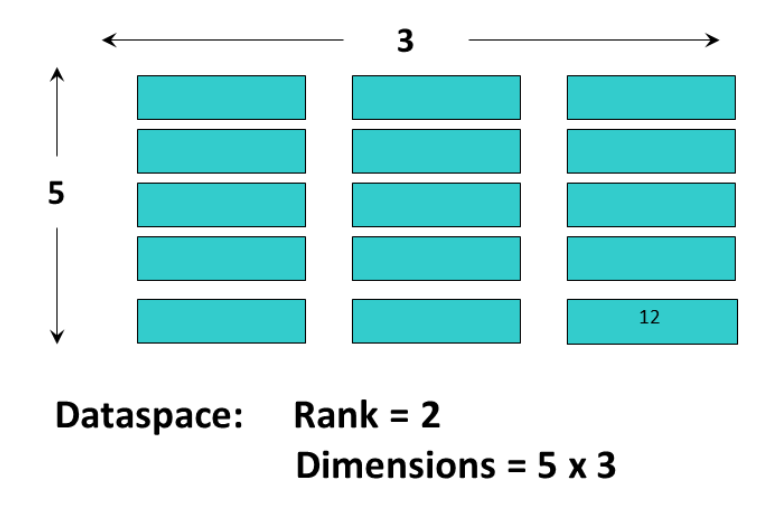

This image illustrates a dataspace that is an array with dimensions of 5 x 3 and a rank (number of dimensions) of 2.

A dataspace can have dimensions that are fixed (unchanging) or *unlimited*, which means they can grow in size (i.e. they are extendible).

There are two roles of a dataspace:

- It contains the spatial information (logical layout) of a dataset stored in a file. This includes the rank and dimensions of a dataset, which are a permanent part of the dataset definition.
- It describes an application's data buffers and data elements participating in I/O. In other words, it can be used to select a portion or subset of a dataset.

Logical Layout

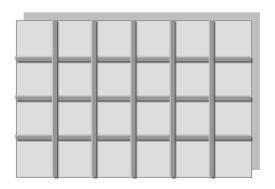

 $Rank = 2$ Dimensions =  $4 \times 6$  Subset

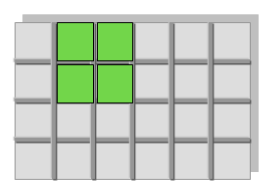

 $Rank = 2$ Dimensions =  $2 \times 2$ 

The dataspace is used to describe both the logical layout of a dataset and a subset of a dataset.

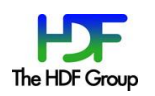

For information on dataspaces and partial I/O see the [Dataspaces](https://support.hdfgroup.org/HDF5/doc/UG/HDF5_Users_Guide-Responsive%20HTML5/index.html#t=HDF5_Users_Guide%2FDataspaces%2FHDF5_Dataspaces_and_Partial_I_O.htm) chapter in the HDF5 User's Guide.

#### *Properties*

A property is a characteristic or feature of an HDF5 object. There are default properties which handle the most common needs. These default properties can be modified using the HDF5 Property List API to take advantage of more powerful or unusual features of HDF5 objects.

For example, the data storage layout property of a dataset is contiguous by default. For better performance, the layout can be modified to be *chunked* or *chunked and compressed*:

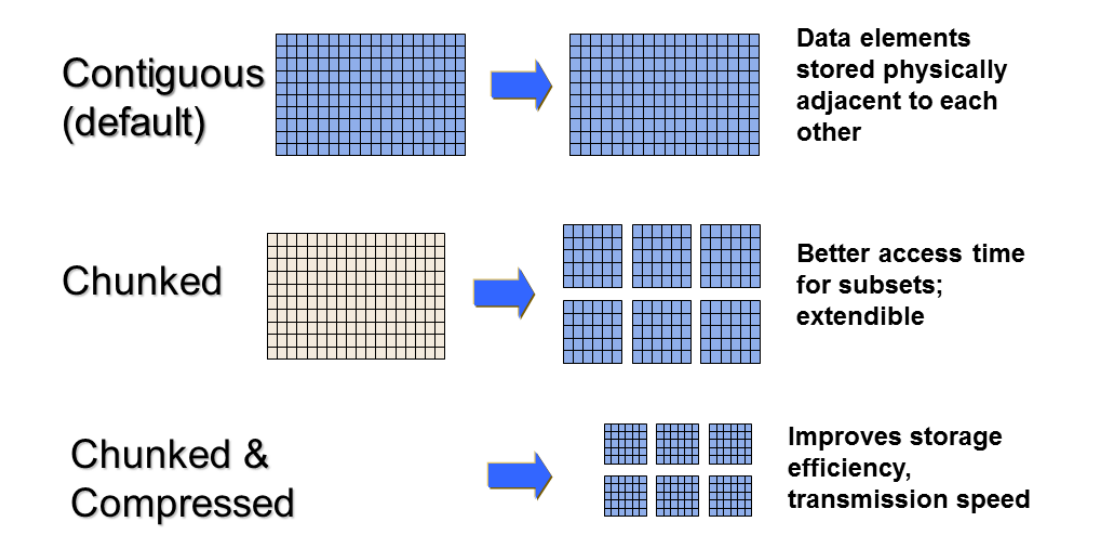

For information on properties see the [Properties and Property Lists](https://support.hdfgroup.org/HDF5/doc/UG/HDF5_Users_Guide-Responsive%20HTML5/index.html#t=HDF5_Users_Guide%2FPropertyLists%2FProperties_and_Property_Lists_in_HDF5.htm) chapter in the HDF5 User's Guide.

### *Attributes*

Attributes can optionally be associated with HDF5 objects. They have two parts: a name and a value. Attributes are accessed by opening the object that they are attached so are not independent objects. Typically an attribute is small in size and contains user metadata about the object that it is attached to.

Attributes look similar to HDF5 datasets in that they have a datatype and dataspace. However, they do not support partial I/O operations, and they cannot be compressed or extended.

For information on attributes see the [Attributes](https://support.hdfgroup.org/HDF5/doc/UG/HDF5_Users_Guide-Responsive%20HTML5/index.html#t=HDF5_Users_Guide%2FAttributes%2FHDF5_Attributes.htm) chapter in the HDF5 User's Guide.

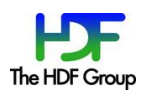

## **HDF5 Software**

The HDF5 software is written in C and includes optional wrappers for C++, FORTRAN (90 and F2003), and Java. The HDF5 binary distribution consists of the HDF5 libraries, include files, command-line utilities, scripts for compiling applications, and example programs.

HDF5 runs on a range of computational platforms, from laptops to massively parallel systems. It can be obtained from the **HDF5** home page.

## HDF5 APIs and Libraries

There are APIs for each type of object in HDF5. For example, all C routines in the HDF5 library begin with a prefix of the form  $H5*$ , where \* is one or two uppercase letters indicating the type of object on which the function operates:

- H5A **A**ttribute Interface
- H5D **D**ataset Interface
- H5F **F**ile Interface
- H5G **G**roup Interface
- H5L **L**ink Interface
- H5O **O**bject Interface
- H5P **P**roperty List Interface
- H5S Data**S**pace Interface
- H5T Data**T**ype Interface

Similarly the FORTRAN wrappers come in the form of subroutines that begin with  $h5$  and end with f.

The HDF5 High Level APIs simplify many of the steps required to create and access objects, as well as providing templates for storing objects. Following is a list of the High Level APIs:

- HDF5 Lite (H5LT) simplifies steps in creating datasets and attributes
- HDF5 Image (H5IM) defines a standard for storing images in HDF5
- HDF5 Table (H5TB) condenses the steps required to create tables
- HDF5 Dimension Scales (H5DS) provides a standard for dimension scale storage
- HDF5 Packet Table (H5PT) provides a standard for storing packet data

## Third Party Software

HDF5 users and enthusiasts have created and are maintaining a variety of add-ons, high-level libraries, plugins, language bindings, and applications. This long list includes tools such as

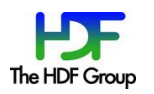

PyTables and h5py, and plugins for applications such as ParaView and VisIt. Examples of community standards with HDF-based representations are NASA's HDF-EOS5, NeXus, CGNS, Energistics' RESQML, and SEG's H5EM-TS. Unidata's netCDF-4 software uses HDF5 as the data management layer.

Commercial off-the-shelf tools supporting HDF5 include IDL, Matlab, Mathematica, Intel Array Visualizer and Array Viewer, EnSight, and Tecplot.

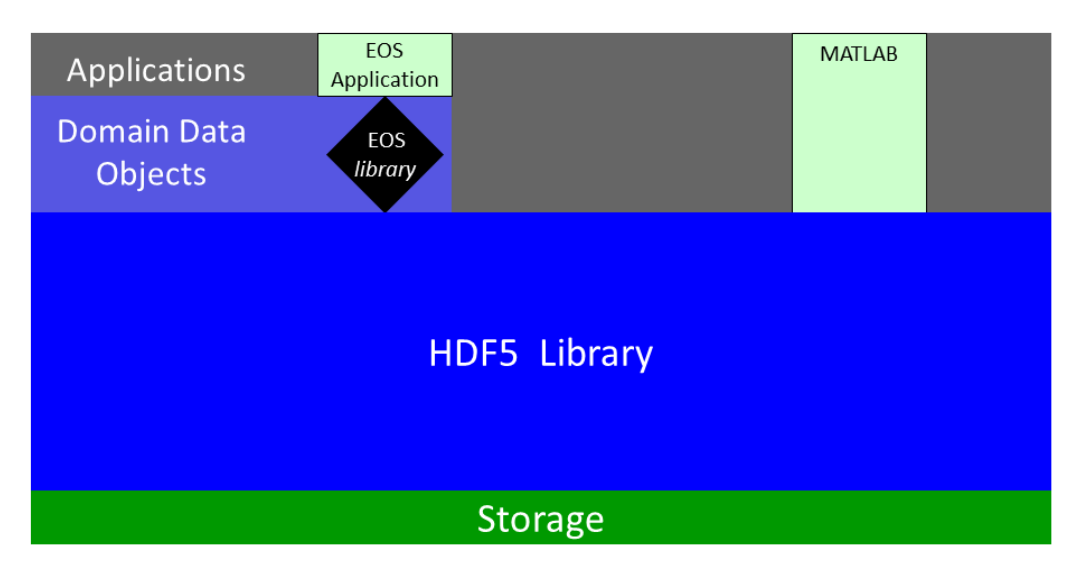

A variety of applications, libraries, and commerical tools use HDF5 to store their data.

# Layers in HDF5

At its highest level HDF5 provides tools and APIs for compiling applications with C, FORTRAN, C++, and Java. Users can modify internal behavior by use of tunable properties. At its lowest level HDF5 consists of the virtual file layer which includes I/O drivers for interfacing with different file types. In between these layers are the HDF5 internals. The most commonly used (and default) I/O driver interfaces with a single file. However, there are other I/O drivers that are available. The MPI I/O driver allows different processors to interface with a given file in a parallel filesystem. The Split File I/O driver enables HDF5 metadata to be stored in one file and the data in another. Users can even create their own custom I/O drivers with HDF5.

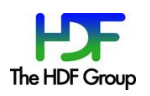

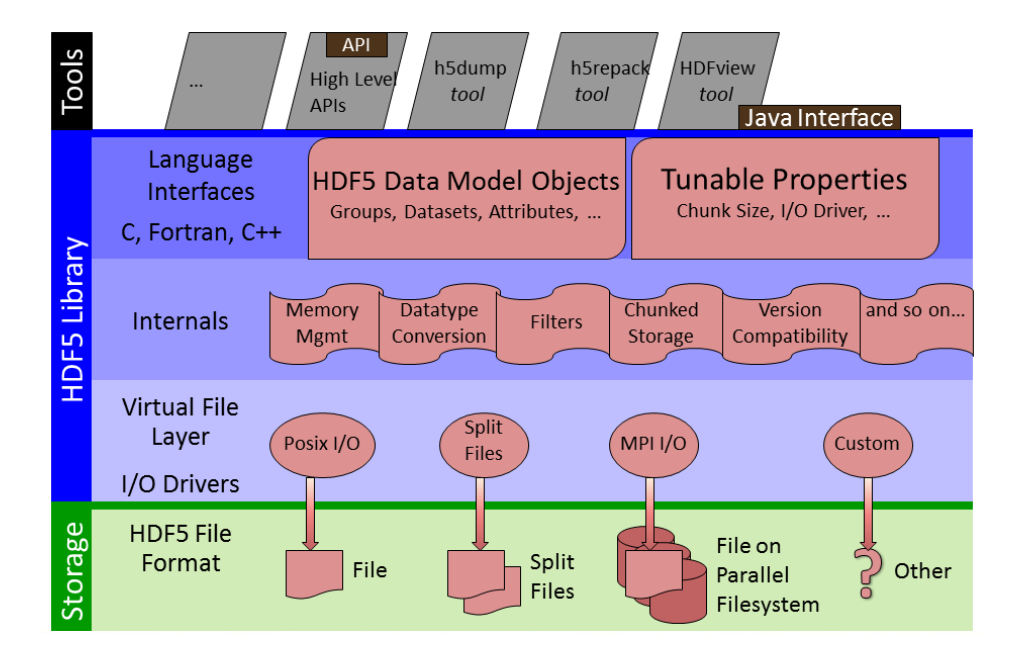

# **Tools**

Useful tools for working with HDF5 files include:

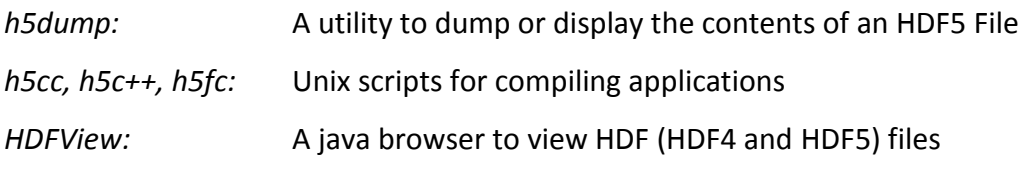

For a complete list of the tools that are available with HDF5 see the [HDF5 Tools](https://support.hdfgroup.org/HDF5/doc/RM/Tools.html) page.

## h5dump:

The h5dump utility displays the contents of an HDF5 file in **Data Description Language (DDL)**.

Below is an example of h5dump output for an HDF5 file that contains no objects:

```
$ h5dump file.h5
HDF5 "file.h5" {
GROUP "/" {
}
}
```
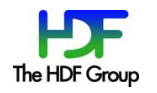

With large files and datasets the output from h5dump can be overwhelming. There are options that can be used to examine specific parts of an HDF5 file. Some useful h5dump options are included below:

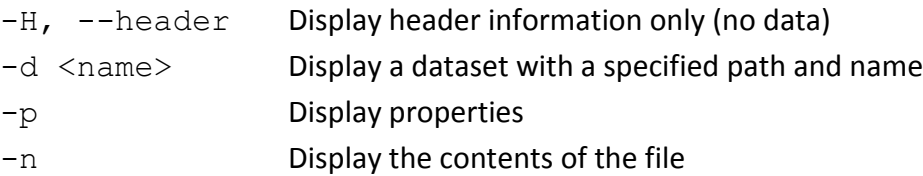

See the [HDF5 Command-line Tools tutorial](https://support.hdfgroup.org/HDF5/Tutor/cmdtools.html) for information on h5dump and other HDF5 tools.

## h5cc, h5fc, h5c++:

The built HDF5 binaries include the  $h5cc$ ,  $h5fc$ ,  $h5c++$  compile scripts for compiling applications. When using these scripts there is no need to specify the HDF5 libraries and include files. Compiler options can be passed to the scripts:

```
 h5cc myprog.c 
./a.out
```
### HDFView:

The HDFView tool allows browsing of data in HDF (HDF4 and HDF5) files. For more information on HDFView and the Java Products see the [HDF-Java home](https://support.hdfgroup.org/products/java/) page. With the HDF5- 1.10 release the HDF-Java wrappers are included within HDF5. Prior to that they were provided separately.

To learn more about HDFView see the [HDFView tutorial](https://support.hdfgroup.org/HDF5/Tutor/hdfview.html) topic. It demonstrates how to create and access HDF5 files and datasets without the need for programming experience.

# **Introduction to the HDF5 Programming Model and APIs**

The HDF5 Application Programming Interface is extensive (containing hundreds of functions). However a few functions do most of the work. Users can start with the basic functions and build upon their knowledge as needed.

To introduce the programming model, examples in Python, C, and FORTRAN are included below. The HDF5 Python APIs (h5py) are included for their simplicity of use. However, they were not created and are not maintained by The HDF Group.

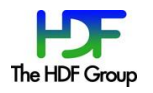

The general paradigm for working with objects in HDF5 is to:

- Open the object.
- Access the object.
- Close the object.

The library imposes an order on the operations by argument dependencies. For example, a file must be opened before a dataset because the dataset open call requires a file handle as an argument. Objects can be closed in any order. However, once an object is closed it no longer can be accessed.

Keep the following in mind when looking at the example programs included in this section:

• C routines begin with the prefix " $H5*$ " where  $*$  is a single letter indicating the object on which the operation is to be performed. FORTRAN routines are similar; they begin with " $h5*$ " and end with " $f$ ". For example:

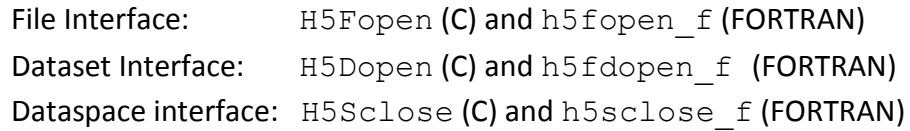

The HDF5 Python APIs use methods associated with specific objects.

 For portability, the HDF5 library has its own defined types. Some common types that you will see in the example code are:

> hid t is used for object handles hsize t is used for dimensions herr t is used for many return values

Language specific files must be included in applications:

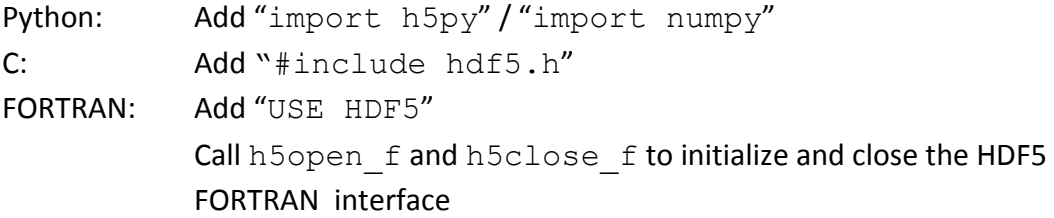

These [examples](https://support.hdfgroup.org/HDF5/examples/intro.html) are based on or are from the **Learning the Basics topic in the HDF5 Tutorial**.

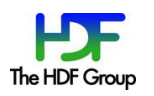

## **Steps to create a file:**

To create an HDF5 file you must:

- 1. Specify property lists (or use the defaults).
- 2. Create the file.
- 3. Close the file (and property lists if needed).

#### Example:

This example creates a file, file.h5, and then closes it:

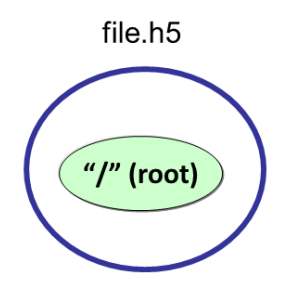

Following are examples to create a file  $file$ .h5 using Python, C, and FORTRAN.

### Python:

Calling  $h5py$ . File with 'w' for the file access flag will create a new HDF5 file and overwrite an existing file with the same name. "file" is the file handle returned from opening the file. When finished with the file, it must be closed. When not specifying property lists, the default property lists are used:

```
import h5py
file = h5py.File ('file.h5', 'w')
file.close ()
```
## C:

The H5Fcreate function creates an HDF5 file. H5F\_ACC\_TRUNC is the file access flag to create a new file and overwrite an existing file with the same name, and H5P\_DEFAULT is the value specified to use a default property list.

```
#include "hdf5.h"
int main() {
   hid t file id;
```
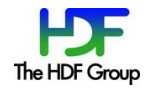

```
herr t status;
 file_id = H5Fcreate ("file.h5", H5F_ACC_TRUNC,
                     H5P DEFAULT, H5P DEFAULT);
status = H5Fclose (file id);
```
### FORTRAN:

}

Creating an HDF5 file using FORTRAN is similar to C. The h5fcreate f call creates the HDF5 file and h5fclose f closes the file. However, the HDF5 FORTRAN interface must also be initialized (h5open f) and closed (h5close f).

```
PROGRAM FILEEXAMPLE
USE HDF5 
IMPLICIT NONE
CHARACTER(LEN=8), PARAMETER :: filename = "filef.h5" ! File name
INTEGER(HID_T) :: file_id 
INTEGER :: error 
CALL h5open_f (error) 
CALL h5fcreate f (filename, H5F ACC TRUNC F, file id, error)
CALL h5fclose f (file id, error)
CALL h5close_f (error) 
END PROGRAM FILEEXAMPLE
```
## **Steps to create a dataset:**

As described previously, an HDF5 dataset consists of the raw data, as well as the metadata that describes the data (datatype, spatial information, and properties). To create a dataset you must:

- 1. Define the dataset characteristics:
	- a) Datatype
	- b) Dataspace
	- c) Properties (or use default)
- 2. Decide which group to attach the dataset to.

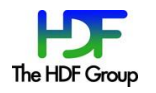

- 3. Create the dataset.
- 4. Close the dataset handle from step 3.

### Example:

The code excerpts below show the calls that need to be made to create a 4 x 6 integer dataset "dset" in a file "dset.h5":

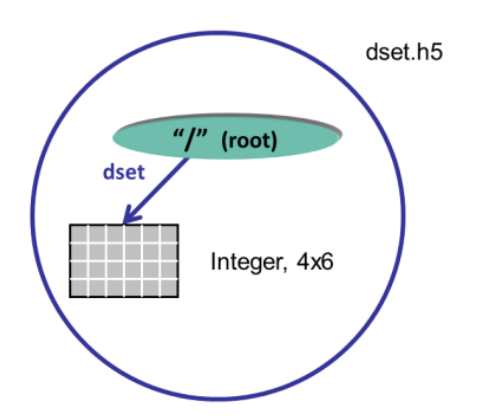

### Python:

With Python, the creation of the dataspace is included as a parameter in the dataset creation method. Just one call will create a 4 x 6 integer dataset "dset". A pre-defined Big Endian 32bit integer datatype is specified. The create dataset method creates the dataset in the root group (the file object). The dataset is close by the Python interface.

dataset = file.create dataset("dset", $(4, 6)$ , h5py.h5t.STD I32BE)

# C:

To create the same dataset in C, you must specify the dataspace with the

H5Screate simple function, create the dataset by calling H5Dcreate, and then close the dataspace and dataset with calls to H5Dclose and H5Sclose. H5P\_DEFAULT is specified to use a default property list. Note that the file identifier  $(fileid)$  is passed in as the first parameter to H5Dcreate, which creates the dataset in the root group.

```
 /* Create the dataspace for the dataset. */
dims[0] = 4;dims[1] = 6;dataspace id = H5Screate simple(2, dims, NULL);
```
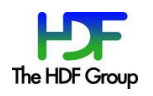

```
 /* Create the dataset. */
dataset id = H5Dcreate (file id, "/dset", H5T STD I32BE,
                  dataspace id, H5P DEFAULT, H5P DEFAULT,
                  H5P DEFAULT);
 /* Close the dataset and dataspace */
status = H5Dclose(dataset id);
status = H5Sclose(dataspace id);
```
#### FORTRAN:

Similar to C, in FORTRAN you must call h5Screate simple f to create the dataspace, h5dcreate f to create the dataset, and then close the dataspace and dataset with h5dclose f and h5sclose f:

```
\blacksquare ! Create the dataspace.
\blacksquareCALL h5screate simple f (rank, dims, dspace id, error)
\blacksquare ! Create the dataset with default properties.
 !
 CALL h5dcreate f(file id,dsetname, H5T_NATIVE_INTEGER,dspace_id, &
       dset id, error)
 !
   ! Close the dataset and dataspace
 !
 CALL h5dclose f (dset id, error)
 CALL h5sclose f (dspace id, error)
```
## **Writing to or reading from a dataset:**

Once you have created or opened a dataset you can write to it:

#### Python:

```
data = np \cdot zeros((4, 6)) for i in range(4):
  for j in range(6):
```
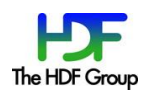

```
data[i][i] = i*6+j+1dataset [\ldots] = data \leftarrow Write data to dataset
data read = dataset[...] \leftarrow Read data from dataset
```
## C:

H5S ALL is passed in for the memory and file dataspace parameters to indicate that the entire dataspace of the dataset is specified. These two parameters can be modified to allow subsetting of a dataset. The native predefined datatype,  $H5T$ \_NATIVE\_INT, is used for reading and writing so that HDF5 will do any necessary integer conversions:

```
status = H5Dwrite (dataset id, H5T NATIVE INT, H5S ALL, H5S ALL,
             H5P DEFAULT, dset data);
status = H5Dread(dataset id, H5T_NATIVE_INT, H5S_ALL, H5S_ALL,
             H5P DEFAULT, dset data);
```
#### FORTRAN:

Specifying H5S ALL for the memory and file dataspace is not necessary in FORTRAN as it is assumed as the default:

```
!
! Write the dataset.
! 
 data dims(1) = 4data dims(2) = 6CALL h5dwrite f (dset id, H5T_NATIVE_INTEGER, dset data, data dims,
                error)
  !
   ! Read the dataset.
   !
 CALL h5dread f (dset id, H5T NATIVE INTEGER, data out, data dims,
                error)
```
## **Steps to create a group:**

An HDF5 group is a structure containing zero or more HDF5 objects. Before you can create a group you must obtain the location identifier of where the group is to be created. Following are the steps that are required:

1. Decide where to put the group – in the "root group" (or file identifier) or in another group. Open the group if it is not already open.

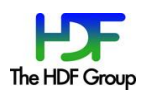

- 2. Define properties or use the default.
- 3. Create the group.
- 4. Close the group.

### Example:

This example illustrates how to create a group MyGroup that is attached to the root group. If the file identifier is specified for the location of the group it will be created in the root group.

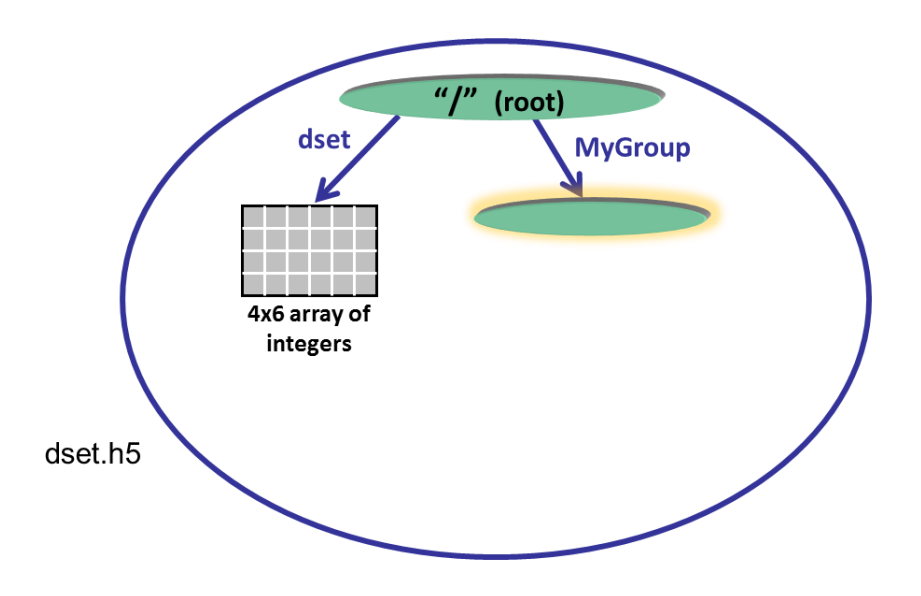

### Python:

The code below opens the dataset dset.h5 with read/write permission and creates a group MyGroup in the root group. Properties are not specified so the defaults are used:

```
import h5py
file = h5py.File('dset.h5', 'r+') 
group = file.create_group ('MyGroup')
file.close()
```
## C:

To create the group MyGroup in the root group, you must call H5Gcreate, passing in the file identifier returned from opening or creating the file. The default property lists are specified with H5P DEFAULT. The group is then closed:

```
group id = H5Gcreate (file id, "MyGroup", H5P DEFAULT, H5P DEFAULT,
                      H5P DEFAULT);
status = H5Gclose (group id);
```
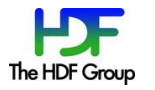

#### FORTRAN:

The FORTRAN code looks similar to the C code. Notice that if the properties are not specified, then the default property lists are used:

```
CALL h5gcreate f (loc id, name, group id, error)
CALL h5gclose \overline{f} (group id, error)
```
## **Steps to create and write to an attribute:**

To create an attribute you must open the object that you wish to attach the attribute to. Then you can create, access, and close the attribute as needed:

- 1. Open the object that you wish to add an attribute to.
- 2. Create the attribute.
- 3. Write to the attribute.
- 4. Close the attribute and the object it is attached to.

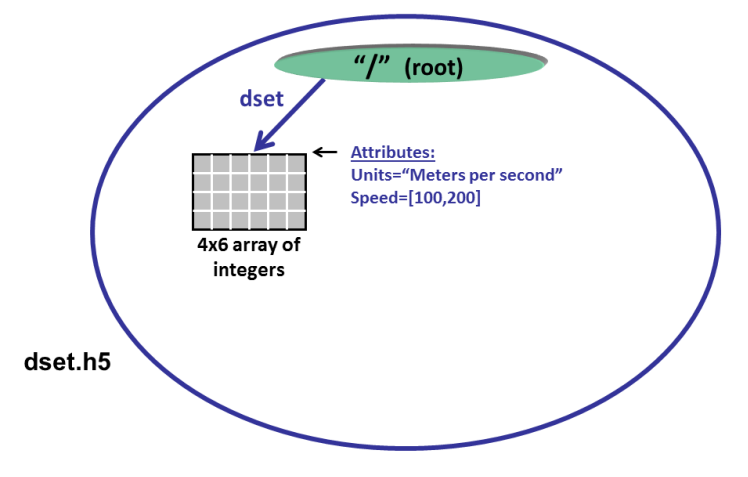

#### Python:

The dataspace, datatype, and data are specified in the call to create an attribute in Python:

```
dataset.attrs["Units"] = "Meters per second"  Create string
attr data = np{\cdot}zeros((2,))attr data[0] = 100attr data[1] = 200dataset.attrs.create("Speed", attr_data, (2,), "i")  Create Integer
```
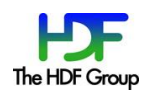

# $\underline{\mathsf{C}}$ :

To create an integer attribute in C, you must create the dataspace, create the attribute, write to it and then close it in separate steps:

```
/* Create the data space for the attribute. */dims = 2;dataspace id = H5Screate simple(1, \deltadims, NULL);
 /* Create a dataset attribute. */
attribute id = H5Acreate2 (dataset id, "Units", H5T STD I32BE,
                   dataspace id, H5P DEFAULT, H5P DEFAULT);
/* Write the attribute data. */status = H5Awrite(attribute_id, H5T_NATIVE_INT, attr_data);
 /* Close the attribute. */
status = H5Aclose(attribute id);
```
#### FORTRAN:

The following code excerpt creates a string attribute in FORTRAN. Note that a derived type is used to create a string of characters:

```
attr data(1) = "Dataset character attribute"
 attr data(2) = "Some other string here attrlen = 80
 CALL h5screate simple f(arank, adims, aspace id, error)
  !
  ! Create datatype for the attribute.
 !
 CALL h5tcopy f (H5T NATIVE CHARACTER, atype id, error)
 CALL h5tset size f (atype id, attrlen, error)
\blacksquare ! Create dataset attribute.
   !
 CALL h5acreate f (dset id, aname, atype id, aspace id, attr id,
                    error)
  !
  ! Write the attribute data.
   !
 data dims(1) = 2CALL h5awrite f (attr id, atype id, attr data, data dims, error)
  !
  ! Close the attribute.
 !
 CALL h5aclose f (attr id, error)
```
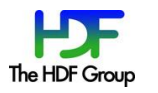

# **Subsetting**

If specifying H5S\_ALL for the memory and file dataspace parameters when reading to or writing from a dataset, the entire dataset is selected. To select a subset of a dataset you would modify these two parameters when calling H5read and H5Dwrite. Subsetting is not covered in this document, but is discussed in detail in the HDF5 Tutorial. See th[e Reading From or](https://support.hdfgroup.org/HDF5/Tutor/selectsimple.html)  [Writing To a Subset of a Dataset](https://support.hdfgroup.org/HDF5/Tutor/selectsimple.html) tutorial topic for how to select a subset in an HDF5 file.

## **Compression**

If specifying  $H5P$  DEFAULT the default properties are used when creating a dataset. By default a dataset is contiguous when created and is uncompressed. To use compression in HDF5 you must modify the dataset creation property list to create a chunked dataset and to use a specified compression method. See the **[Compressed Datasets](https://support.hdfgroup.org/HDF5/Tutor/compress.html)** tutorial topic.

## **Discovering the contents of an HDF5 file**

The Object (H5O) and Link (H5L) APIs include functions for [discovering the contents of an HDF5](https://support.hdfgroup.org/HDF5/Tutor/discover.html)  [file.](https://support.hdfgroup.org/HDF5/Tutor/discover.html) See this tutorial topic which discusses them.

In the Groups section of the Examples by API pages (accessible from the [Examples](https://support.hdfgroup.org/HDF5/examples/index.html) page)*,*  examples are included that use H5Literate, H5OVisit, and H5Lvisit.

Specifically look at: h5ex g\_iterate.c, h5ex g\_traverse.c and h5ex\_g\_visit.c

# **References**

The [Learning the Basics](https://support.hdfgroup.org/HDF5/Tutor/introductory.html) topic in the HDF5 Tutorial covers the information discussed in this document, as well as more in-depth topics such as subsetting and compression.

The [example programs](https://support.hdfgroup.org/HDF5/examples/intro.html) used in the tutorial can be accessed separately.

More complex example programs can be found on the **Examples** page.

The [HDF5 Command-line Tools](https://support.hdfgroup.org/HDF5/Tutor/cmdtools.html) tutorial contains information on h5dump and other HDF5 tools.

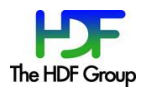

The **[HDFView](https://support.hdfgroup.org/HDF5/Tutor/hdfview.html) tutorial** demonstrates how to use HDFView to create and access HDF5 files and datasets (without the need to write an application).

There is an [HDF Helpdesk](https://support.hdfgroup.org/about/contact.html) where questions can be sent.

There is also an HDF-Forum mailing list that users can join and send questions to. To join the HDF-Forum and view HDF-Forum messages see the [HDF Community Support page.](https://support.hdfgroup.org/services/community_support.html)

The news mailing list is used by The HDF Group to disseminate information to the HDF community. See the [Mailing Lists](https://support.hdfgroup.org/services/lists.html) page for information on the HDF-Forum and news mailing lists.

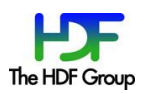